# **УТВЕРЖДАЮ** Н ачальник **ФГБУ**

«ГНМЦ» Минобороны России **MMHOS AHA METPONO** 13030

**В.В. Швыдун**

2017 г.

# **Инструкция**

**Изделие 6МЦБЗ-02**

**Методика поверки ИТБС.461211.019МП**

# СОДЕРЖАНИЕ

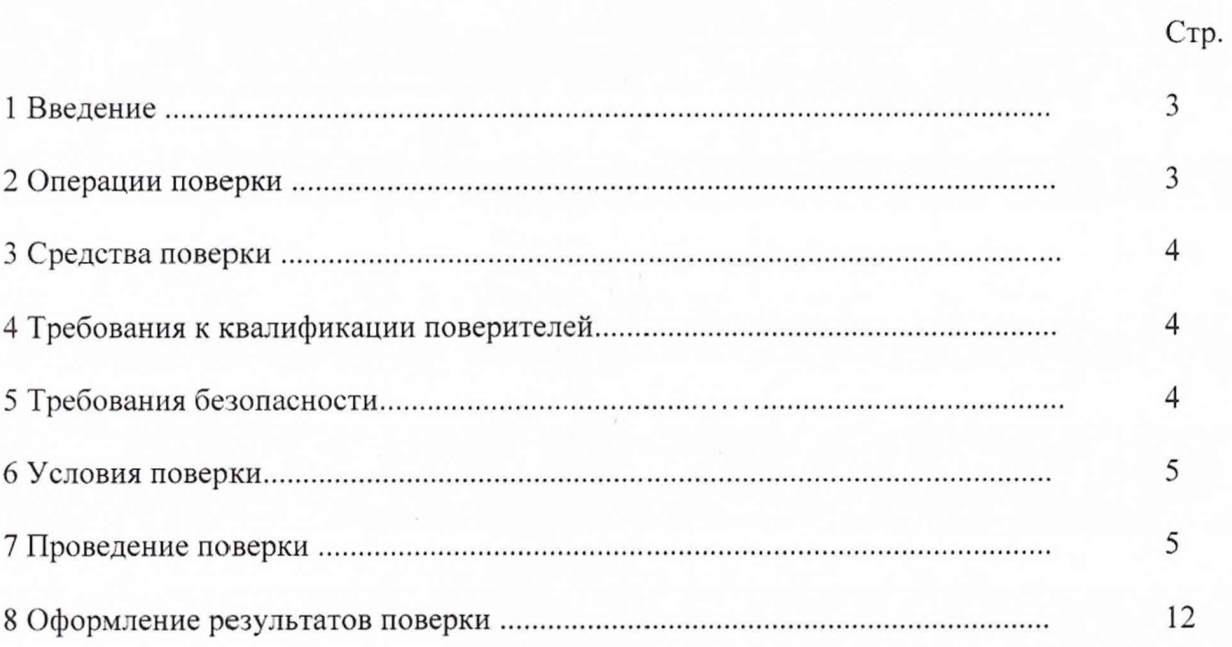

# 1 Введение

1.1 Настоящая методика поверки распространяется на изделие 6МЦБЗ-02, зав. № 61322001 (далее - изделие) и устанавливает порядок проведения его первичной и периодической поверок.

1.2 Интервал между поверками - 1 год.

# <span id="page-2-0"></span>2 Операции поверки

2.1 При поверке должны выполнять операции, представленные в таблице 1.

Таблица 1

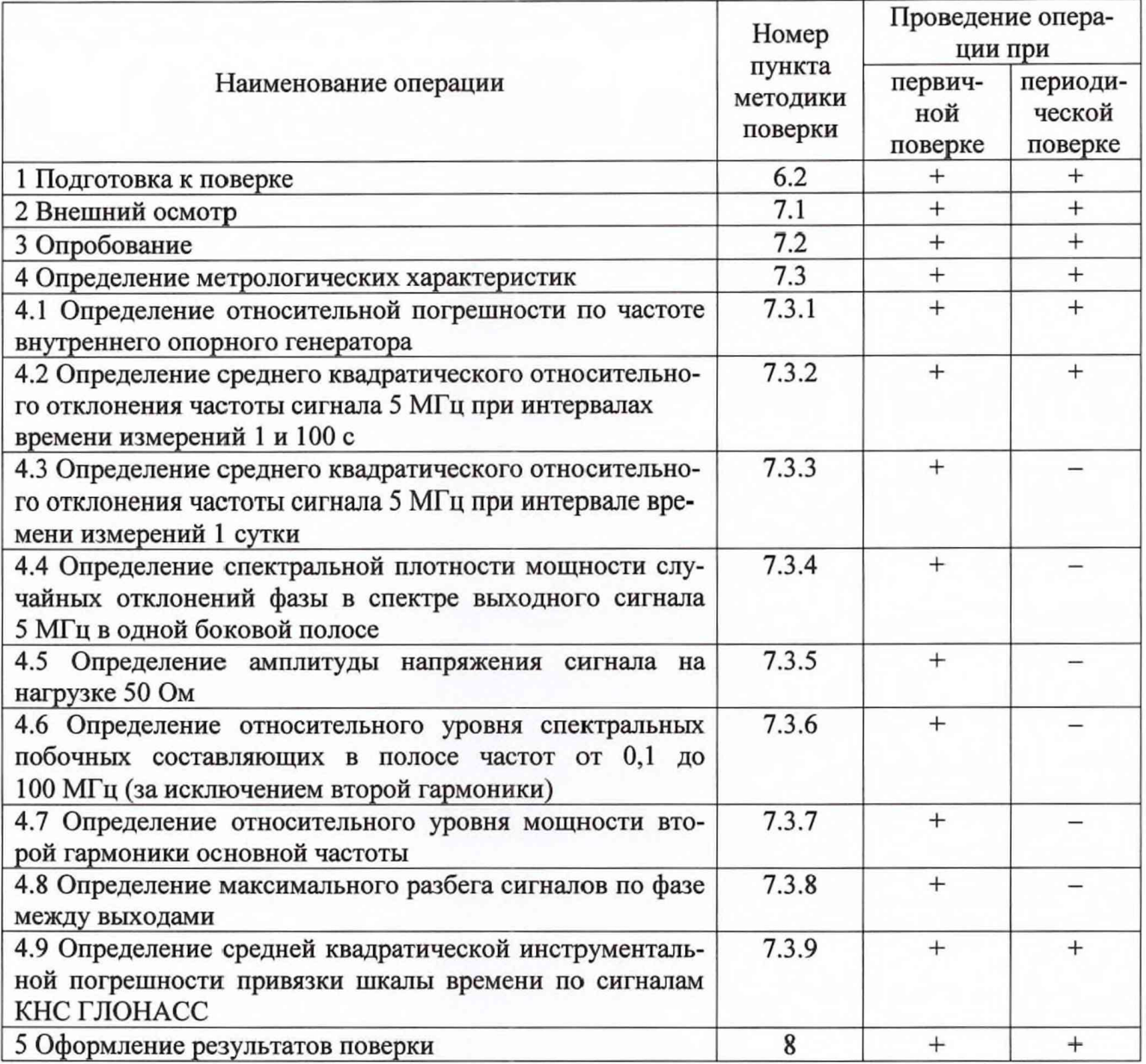

# 3 Средства поверки

<span id="page-3-0"></span>3.1 При проведении поверки используют средства измерений и вспомогательное оборудование, представленные в таблице 2.

#### Таблина 2

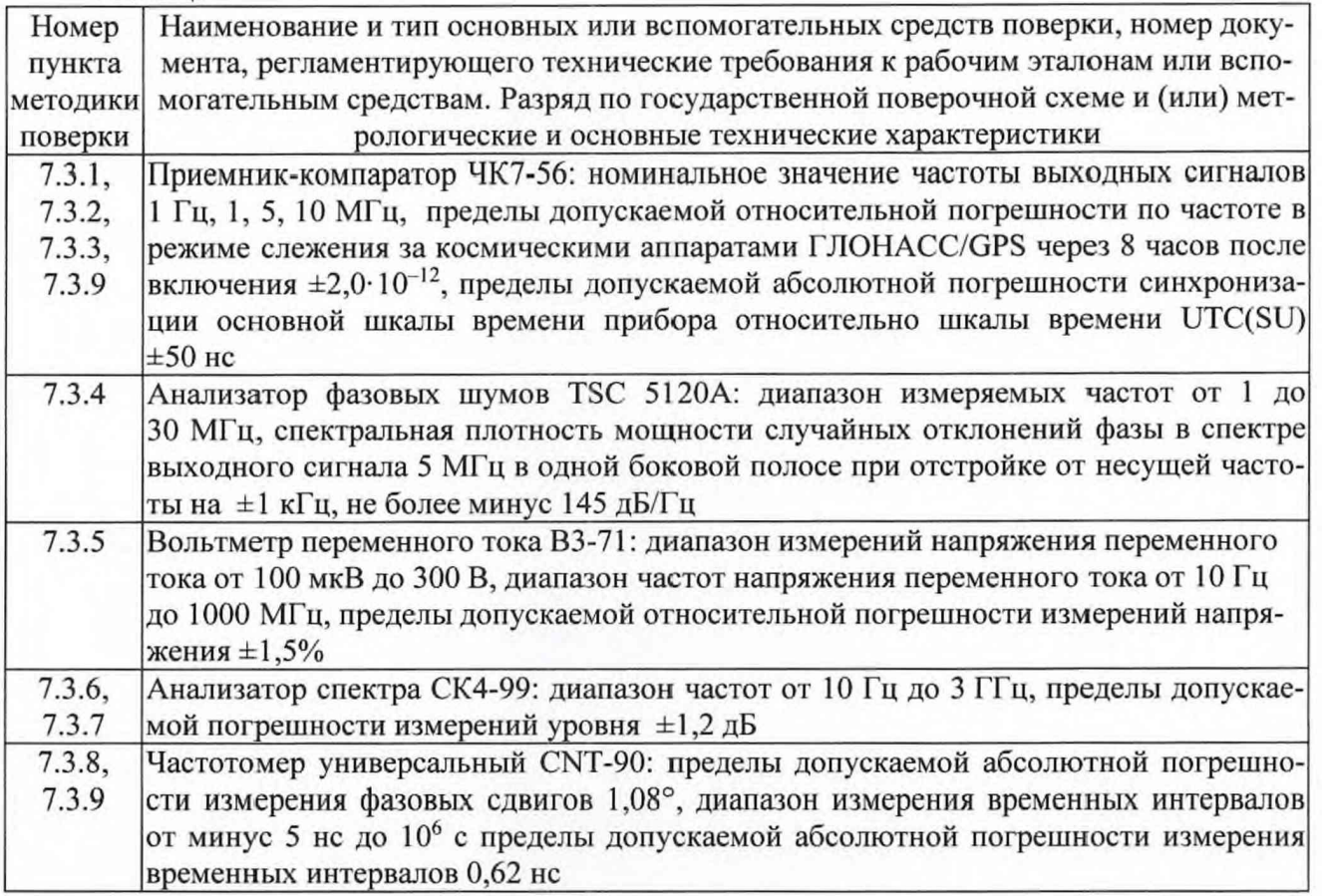

3.2 Допускается использование других средств измерений и вспомогательного оборудования, имеющих метрологические и технические характеристики не хуже, приведенных в таблице 2.

3.3 Используемые средства поверки должны быть поверены в соответствии с требованиями приказа Минпромторга России № 1815 от 02.07.2015 и иметь действующее свидетельство о поверке (знак поверки).

<span id="page-3-1"></span>3.4 Средства поверки должны быть внесены в рабочее помещение не менее чем за 4 часа до начала поверки.

# 4 Требования к квалификации поверителей

4.1 К проведению поверки допускается инженерно-технический персонал со среднетехническим или высшим радиотехническим образованием, имеющим опыт работы с радиотехническими установками, ознакомленный с руководством по эксплуатации (РЭ), изучивший настоящую методику поверки.

### 5 Требования безопасности

5.1 При подготовке и проведении поверки следует соблюдать требования безопасности и производственной санитарии, установленные в эксплуатационной документации на изделие и средства измерений.

5.2 Запрещается проведение измерений при отсутствии неисправности или заземления изделия и средств измерений.

производить 5.3 Измерения необходимо при отсутствии резких перепадов напряжения питания сети и температуры окружающего воздуха.

#### **6 Условия поверки**

**6.1 При проведении поверки должны быть соблюдены следующие условия:**

**- температура окружающего воздуха от 15 до 25°С; - относительная влажность воздуха не более 80%; - атмосферное давление от 84 до 106 кПа;**<br>**- напряжение питания** 220±4.4 В; **- напряжение питания**  $-$  частота 50  $\pm$  0.5  $\Gamma$ u.

**6.2 При подготовке к поверке выполнить следующие операции:**

**- проверить наличие средств поверки, укомплектованность их технической документацией (ТД) и необходимыми элементами соединений;**

- используемые средства поверки разместить, заземлить и соединить **соответствии с требованиями РЭ;**

<span id="page-4-0"></span>**- подготовку, соединение, включение и прогрев средств поверки, регистрацию показаний и другие работы по поверке произвести в соответствии с РЭ.**

#### **7 Проведение поверки**

**7.1 Внешний осмотр**

**При внешнем осмотре установить соответствие изделия требованиям ТД. При внешнем осмотре убедиться в:**

- **отсутствии механических повреждений:**
- **чистоте гнезд, разъемов и клемм;**
- **исправности соединительных проводов и кабелей;**
- **целостности лакокрасочных покрытий и четкости маркировки;**
- **отсутствии снаружи системы незакрепленных предметов.**

**Проверить комплектность изделия в соответствии с ТД.**

**Результаты внешнего осмотра считать положительными, если изделие удовлетворяет вышеперечисленным требованиям. комплектность изделия полная. В противном случае поверка не проводится до устранения выявленных недостатков.**

**7.2 Опробование**

**7.2.1 Опробование провести в соответствии с ИТБС.461211.019РЭ.**

**7.2.2 Результаты поверки считать положительными, если на стойке СС включен индикатор «РАБОТА» в зоне «БОЧ», а индикатор «ВЫХОД», расположенный в этой же зоне, мигает один раз в секунду.**

**В противном случае изделие дальнейшей поверке не подвергается, бракуется и направляется в ремонт.**

**7.3 Определение метрологических характеристик**

**7.3.1 Определение относительной погрешности по частоте внутреннего опорного генератора**

**7.3.1.1 Относительную погрешность по частоте опорного генератора определить методом сравнения частоты опорного генератора изделия и эталонных сигналов времени и частоты, передаваемых глобатьной навигационной спутниковой системой ГЛОНАСС с использованием приемника-компаратора ЧК7-56 по схеме на рисунке 1.**

**7.3.1.2 Подготовить к работе приемник-компаратор ЧК7-56 следующим образом:**

**- установить блок антенный и подключить антенный кабель (место установки блока антенного должно быть выбрано с учетом наличия прямой радиовидимости максимальной площади небесной полусферы. Блок антенный должен быть установлен так, чтобы верхняя полусфера не перекрывалась элементами окружающих конструкций и предметов);**

**- подключить шнур питания к компаратору, обеспечив при этом надежное подключение прибора к линии защитного заземления через проводную вилку шнура питания или с использованием соответствующего перехода, гарантирующего надежное заземление.**

5

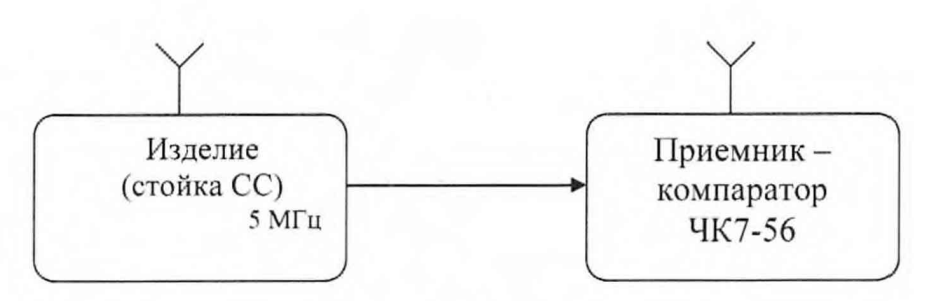

Рисунок 1

**- подключить кабель соединительный ВЧ ЯНТИ.685671.019 из состава комплекта прибора к разъемам «(-►R ь», «"► )R ь».**

**- включить шнур питания в сеть. Переключатель «СЕТЬ» должен при этом находиться в выключенном состоянии.**

**- проверить подключение кабеля блока антенного и соединительного кабеля между разъ**емами «(→R ь» и «→)R ь».

**7.3.1.3 Переключатель «СЕТЬ» поставить в положение «ВКЛ» и убедиться в том. что приемник-компаратор ЧК7-56 устанавливается в режим «СТАНДАРТ ЧАСТОТЫ», загорается и через 2-3 с гаснет, перейдя в режим периодической подсветки, индикатор «ОТКАЗ», информирующий о начале процесса установления рабочего режима устройств и нормальной работе многофункционального приемного устройства (МПИ). загорается индикатор «СРНС», информирующий о работе прибора от образцового сигнала МПИ, а индикатор «СИНХР. R ь » находится в режиме периодической подсветки.**

**7.3.1.4 Прогреть приемник-компаратор до проведения измерений в течение 4 ч.**

7.3.1.5 Подать на вход «→)F х» приемника-компаратора ЧК7-56 выходной сигнал **с розетки «5 МГц» стойки СС частотой 5 МГц.**

**Па приемнике - компараторе ЧК7-56 выставить следующие режимы:**

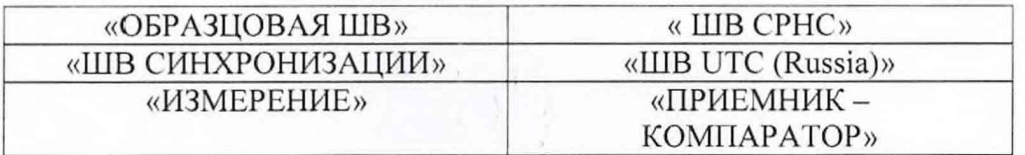

**7.3.1.6 После прогрева приборов установить на приемнике-компараторе ЧК7-56 режим измерений относительного отклонения частоты опорного генератора - режим «ИЗМЕРЕНИЕ**  $8f/f$ » за время измерений, равное 24 ч – режим «ВРЕМЯ 86400 СЕК».

По истечении 24 часов снять показания приемника-компаратора « $\delta f/f$ » за время измере**ний «ВРЕМЯ 86400 СЕК».**

**7.3.1.7 Расчет относительной погрешности по частоте приемником-компаратором ЧК7- 56 проводится автоматически по формуле:**

$$
\delta f/f = (\Phi_i - \Phi_{i-1})/T_{u3M} \tag{1}
$$

**где** *(Ф, Ф,-/)* **- набег фазы** *Ф = Ф, - Ф,-\* **за интервал времени измерений;**

 $T_{u3M} = T_i - T_{i-1} - H$ нтервал времени измерений;

**/= 1 ,2 ,3 ... - номер отсчета фазы.**

**7.3.1.8 Результаты поверки считать положительными, если значения относительной по**грешности по частоте внутреннего опорного генератора находятся в пределах  $\pm 2.10^{-9}$ .

**7.3.2 Определение среднего квадратического относительного отклонения частоты сигнала 5 МГц при интервалах времени измерений 1 си 100 с**

**7.3.2.1 Среднее квадратическое относительного отклонения частоты сигнала 5 МГц** определить **методом сравнения частоты опорного генератора изделия и эталонных сигналов времени и частоты, передаваемых глобальной навигационной спутниковой системой ГЛО-IIACC. с использованием приемника-компаратора ЧК7-56 по схеме рисунка 1.**

**7.3.2.2 Подготовить к работе приемник-компаратор ЧК7-56 следующим образом:**

**- установить блок антенный и подключить антенный кабель (место установки блока антенного должно быть выбрано с учетом наличия прямой радиовидимости максимальной площади небесной полусферы. Блок антенный должен быть установлен так. чтобы верхняя полусфера не перекрывалась элементами окружающих конструкций и предметов);**

**- подключить шнур питания к компаратору, обеспечив при этом надежное подключение прибора к линии защитного заземления через проводную вилку шнура питания или с использованием соответствующего перехода, гарантирующего надежное заземление;**

**- подключить кабель соединительный ВЧ ЯНТИ.685671.019 из состава комплекта прибора к разъемам «(-+R ь». «+)R ь»;**

**- включить шнур питания в сеть. Переключатель «СЕТЬ» должен при этом находиться в выключенном состоянии;**

**- проверить подключение кабеля блока антенного и соединительного кабеля между разъ**емами «(→R ь» и «→)R ь».

**7.3.2.3 Переключатель «СЕТЬ» поставить в положение «ВКЛ» и убедиться в том, что приемник-компаратор ЧК7-56 устанавливается в режим «СТАНДАРТ ЧАСТОТЫ», загорается и через 2-3 с гаснет, перейдя в режим периодической подсветки, индикатор «ОТКАЗ», информирующий о начале процесса установления рабочего режима устройств и нормальной работе МПИ. загорается индикатор «СРНС», информирующий о работе прибора от образцового сигнала МНИ. а индикатор «СИНХР. R ь» находится в режиме периодической подсветки.**

**7.3.2.4 Прогреть приемник-компаратор ЧК7-56 до проведения измерений в течение 2 ч.**

7.3.2.5 Подать на вход «→)F <sub>х</sub>» приемника-компаратора ЧК7-56 выходной сигнал с ро**зетки «5 МГц» стойки СС частотой 5 МГц.**

**На приемнике - компараторе ЧК7-56 выставить следующие режимы:**

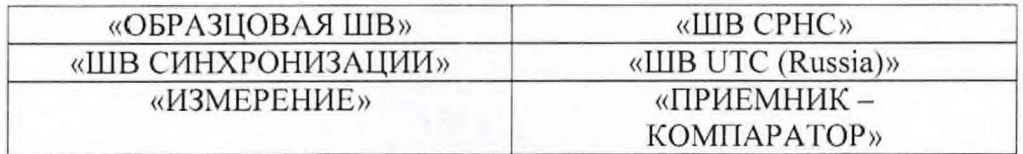

**7.3.2.6 После прогрева приборов установить на приемнике-компараторе ЧК7-56 режим вычисления по данным измерений среднего квадратического относительного отклонения частоты опорного генератора - режим «ОПРЕДЕЛЕНИЕ оу» за время измерения, равное сначала 1 с - режим «ВРЕМЯ 1 СЕК», затем 100 с - режим «ВРЕМЯ 100 СЕК».**

**По истечении 10 секунд и 10 минут соответственно снять показания приемника**компаратора « $\sigma_y$ » за время измерения «ВРЕМЯ 1 СЕК» и «ВРЕМЯ 100 СЕК».

**7.3.2.7 Расчет среднего квадратического относительного отклонения частоты опорного генератора приемником-компаратором ЧК7-56 проводится автоматически по формуле:**

$$
\sigma_{\gamma} = \sqrt{\frac{\sum_{i=2}^{n} \sigma_{0i}^2}{(n-1)}}
$$
\n(2)

**где** *оь, -* **относительная вариация;**

*п* **- количество отсчетов;**

 $i = 1, 2, 3... -$  номер отсчета.

**7.2.3.8 Результаты поверки считать положительными, если значение среднего квадратического относительного отклонения частоты опорного генератора при интервале времени изме-** рений 1 с не превышает значения  $1.10^{-11}$ ; при интервале времени измерений 100 с не превышает значения 2·10<sup>-11</sup>.

**7.3.3 Определение среднего квадратического относительного отклонения частоты сигнала 5 МГц при интервалах времени измерений 1 сутки**

**7.3.3.1 Среднее квадратическое относительного отклонения частоты сигнала 5 МГц определить методом сравнения частоты опорного генератора изделия и эталонных сигналов времени и частоты, передаваемых глобальной навигационной спутниковой системой ГЛО-НАСС с использованием приемника-компаратора ЧК7-56 по схеме рисунка 1.**

**7.3.3.2 Подготовить к работе приемник-компаратор ЧК7-56 следующим образом:**

**- установить блок антенный и подключить антенный кабель (место установки блока антенного должно быть выбрано с учетом наличия прямой радиовидимости максимальной площади небесной полусферы. Блок антенный должен быть установлен так, чтобы верхняя полусфера не перекрывалась элементами окружающих конструкций и предметов);**

**- подключить шнур питания к компаратору, обеспечив при этом надежное подключение прибора к линии защитного заземления через проводную вилку шнура питания или с использованием соответствующего перехода, гарантирующего надежное заземление;**

- подключить кабель соединительный ВЧ ЯНТИ.685671.019 из состава комплекта при**бора к разъемам «(-+R ь», «"\*)R ь»;**

**- включить шнур питания в сеть. Переключатель «СЕТЬ» должен при этом находиться в выключенном состоянии;**

**- проверить подключение кабеля блока антенного и соединительного кабеля между разъ**емами «(→R ь» и «→)R ь».

**7.3.3.3 Переключатель «СЕТЬ» поставить в положение «ВКЛ» и убедиться в том, что приемник-компаратор ЧК7-56 устанавливается в режим «СТАНДАРТ ЧАСТОТЫ», загорается и через 2-3 с гаснет, перейдя в режим периодической подсветки, индикатор «ОТКАЗ», информирующий о начале процесса установления рабочего режима устройств и нормальной работе МНИ, загорается индикатор «СРНС», информирующий о работе прибора от образцового сигнала МПИ, а индикатор «СИНХР. R ь» находится в режиме периодической подсветки.**

**7.3.3.4 Прогреть приемник-компаратор ЧК7-56 до проведения измерений в течение 2 ч.**

7.3.3.5 Подать на вход «**+**) F<sub>x</sub>» приемника-компаратора ЧК7-56 выходной сигнал с ро**зетки «5 МГ ц» стойки СС частотой 5 МГц.**

**На приемнике - компараторе ЧК7-56 выставить следующие режимы:**

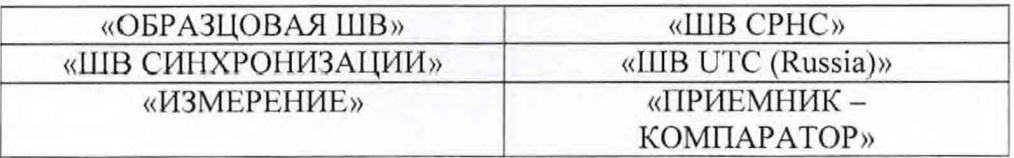

**7.3.3.6 После прогрева приборов установить на приемнике-компараторе ЧК7-56 режим вычисления по данным измерений среднего квадратического относительного отклонения частоты опорного генератора - режим «ОПРЕДЕЛЕНИЕ** *ау»* **за время измерения, равное 86400 с режим «ВРЕМЯ 86400 СЕК».**

По истечении 6 суток снять показания приемника-компаратора « $\sigma_y$ » за время измерения **«ВРЕМЯ 86400 СЕК».**

**7.3.3.7 Расчет среднего квадратического относительного отклонения частоты опорного генератора приемником-компаратором ЧК7-56 проводится автоматически.**

**7.3.3.8 Результаты поверки считать положительными, если значение среднего квадратического относительного отклонения частоты опорного генератора при интервале времени измерений 1 сут не превышает значения 5-10"11.**

**7.3.4 Определение спектральной плотности мощности случайных отклонений фазы в спектре выходного** сигнала **5 МГц в одной боковой полосе**

**7.3.4.1 Спектральную плотность мощности случайных отклонений фазы в спектре выходного сигнала 5 МГц в одной боковой полосе определить методом с использованием анализатора фазовых шумов TSC 5 120А по схеме рисунка 2.**

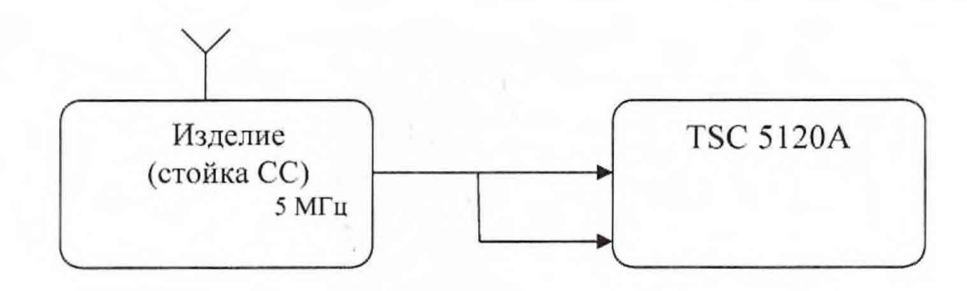

**Рисунок 2**

**7.3.4.2 Соединить выход «5 МГц» стойки СС изделия со входами «Input» и «Reference» анализатора фазовых шумов TSC 5120А, при этом длина измерительных кабелей должна быть одинаковая.**

**7.3.4.3 Перевести анализатор фазовых шумов TSC 5120А в режим отображения результатов измерений спектральной плотности мощности фазовых шумов, для чего нажать кнопку «Phase Noise Plot» в правом верхнем углу анализатора.**

**7.3.4.4 Нажать кнопку «Start» на анализаторе фазовых шумов TSC 5120А. Через 2 ч записать с экрана анализатора фазовых шумов TSC 5120А значения спектральной плотности мощности фазовых шумов при различных отстройках от несущей частоты.**

**Из полученных результатов вычесть 3 дБ.**

**7.3.4.5 Результаты поверки считать положительными, если значения спектральной плотности мощности случайных отклонений фазы в спектре выходного сигнала 5 МГц в одной боковой полосе не превышают значения минус 110 дБ/Гц при отстройке от несущей частоты на 1 кГц: минус 120 дБ/Гц при отстройке от несущей частоты на 10 кГц; минус 130 дБ/Гц при отстройке от несущей частоты на 100 кГц.**

**7.3.5 Определение амплитуды напряжения сигнала на нагрузке 50 Ом**

**7.3.5.1 Амплитуду напряжения сигнала на нагрузке 50 Ом определить с помощью вольтметра переменного тока ВЗ-71 по схеме на рисунке 3.**

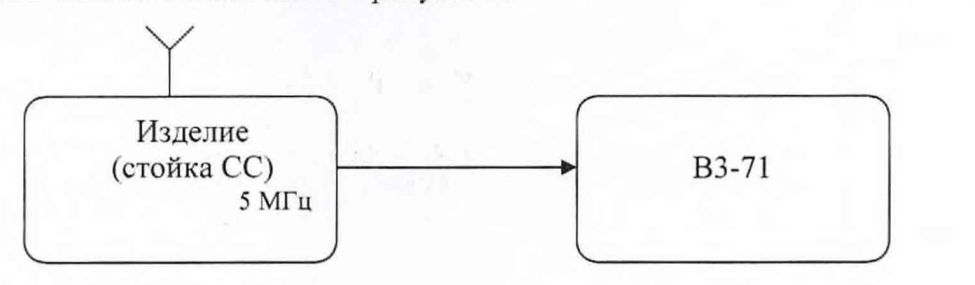

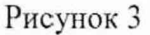

**7.3.5.2 Соединить выход «5 МГц» стойки СС изделия со входом вольтметра переменного тока ВЗ-71 с использованием нагрузки 50 Ом.**

**7.3.5.3 Измерить значение напряжения поочередно на разъемах «1» - «16» в зонах «КА-НАЛА А 5 МГц» и «КАНАЛА Б 5 МГц» стойки СС.**

**7.3.5.4 Результаты поверки считать положительными, если значения напряжения на всех выходах на нагрузке 50 Ом находятся в диапазоне от 0,5 до 1,7 В.**

7.3.6 Определение относительного уровня спектральных побочных составляющих в полосе частот от 0,1 до 100 МГц (за исключением второй гармоники)

7.3.6.1 Относительный уровень спектральных побочных составляющих в полосе частот от 0,1 до 100 МГц (за исключением второй гармоники) определить с помощью анализатора спектра СК4-99 по схеме на рисунке 4.

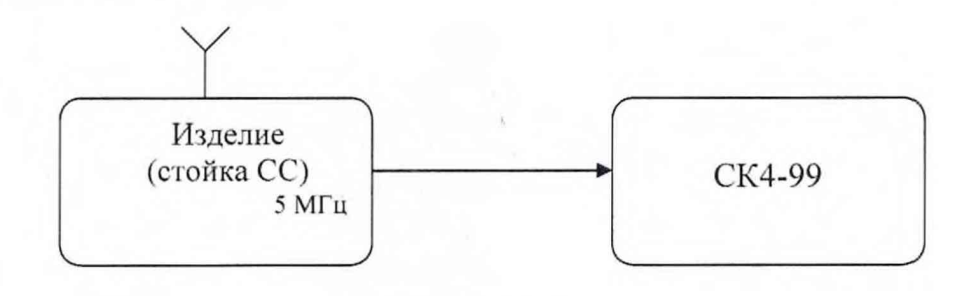

Рисунок 4

7.3.6.2 Соединить выход «5 МГц» стойки СС изделия с входами анализатора спектра СК4-99.

7.3.6.3 Измерить относительный уровень спектральных побочных составляющих в полосе частот от 0.1 до 100 МГц на всех 16 выходах полукомплектов «А» и «Б».

7.3.6.4 Результаты поверки считать положительными, если значения относительного уровня спектральных побочных составляющих в полосе частот от 0,1 до 100 МГц на всех 16 выходах полукомплектов «А» и «Б» не превышают минус 60 дБ.

7.3.7 Определение относительного уровня мощности второй гармоники основной частоты

7.3.7.1 Относительный уровень второй гармоники основной частоты определить с помощью анализатора спектра СК4-99 по схеме на рисунке 4.

7.3.7.2 Соединить выход «5 МГц» стойки СС изделия с входами анализатора спектра СК4-99.

7.3.7.3 Измерить уровень второй гармоники основной частоты на всех 16 выходах полукомплектов «А» и «Б».

7.3.7.4 Результаты поверки считать положительными, если значения уровня второй гармоники основной частоты на всех 16 выходах полукомплектов «А» и «Б» не превышают минус 30 дБ.

7.3.8 Определение максимапьного разбега сигналов по фазе между выходами

7.3.8.1 Определение максимального разбега сигналов по фазе между выходами провести путем с помощью частотомера универсального CNT-90 по схеме па рисунке 5.

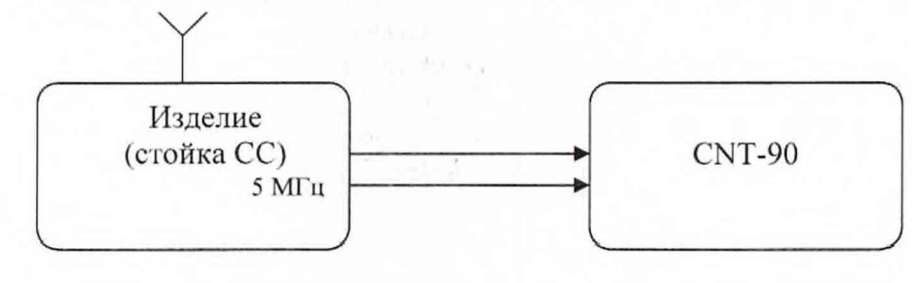

#### Рисунок 5

7.3.8.2 Ко входам «А» и «В» частотомера универсального CNT-90 подключить соединители « $\Theta$ • 5 МГц» любого выхода «1» - «16» полукомплекта «А» и любого выхода «1» - «16» полукомплекта «Б»блока БСС СС и измерить разбег по фазе между гармоническими сигналами 5 МГц.

7.3.8.3 Результаты поверки считать положительными, если значение максимального разбега сигналов по фазе между выходами не более 4.3 градусов.

7.3.9 Определение средней квадратической инструментальной погрешности привязки шкалы времени по сигналам КНС ГЛОНАСС

7.3.9.1 Соединить изделие со средствами измерений в соответствии с рисунком 6.

7.3.9.2 Установить в исходное состояние и включить изделие в соответствии с руководством по эксплуатации ИТБС.461211.019 РЭ.

7.3.9.3 Прогреть изделие в течении 2 часов.

7.3.9.4 Включить и подготовить к работе приемник-компаратор ЧК7-56 в соответствии с п. 7.3 руководства по эксплуатации ЯНТИ.411146.034.

7.3.9.5 Включить частотомер электронно-счетный 53132А в режим измерения интервалов времени в соответствии с инструкцией по эксплуатации на него.

На вход В частотомера подать сигнал частотой 1 Гц с выхода «S» приемника-компаратора ЧК7-56, вход А частотомера соединить с розеткой «1 Гц» стойки СС изделия и измерить не менее 1000 значений величины смещения шкалы времени изделия со шкалой времени ЧК7-56.

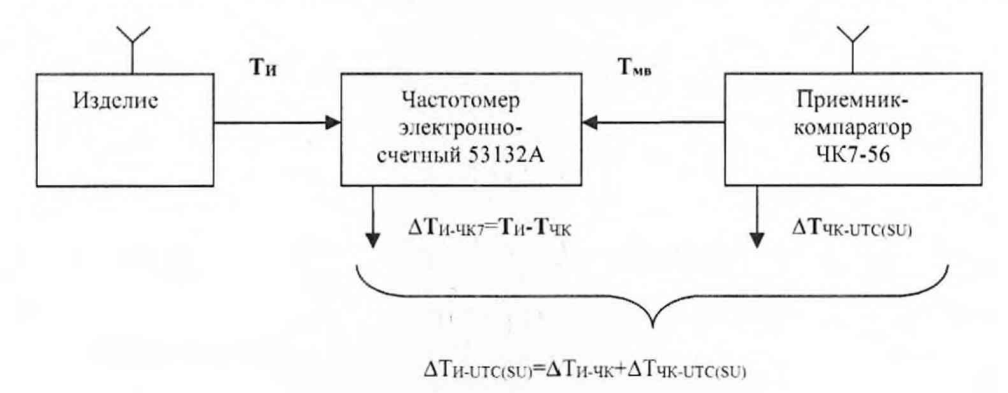

Рисунок 6

7.3.9.6 Вычислить значение  $\partial T_i$  смещений шкалы времени изделия  $(T_{\mu})$  относительно шкалы времени UTC (SU):

$$
\partial T_i = \Delta T'_{H-UTC(SU)} = \Delta T'_{H-4K7} + \Delta T_{4K7-UTC(SU)},\tag{3}
$$

где  $\Delta T_{\text{UK7}-\text{UTC(SU)}}$  – смещение шкалы времени ЧК7-56 относительно национальной шкалы времени UTC(SU)  $(\pm 50 \text{ hc})$ ;

 $\Delta T'$ <sub>II-ЧК7</sub> – смещение шкалы времени изделия относительно шкалы времени ЧК7-56.

7.3.9.7 Вычислить среднее значение  $\partial \overline{T}$  и среднюю квадратическую инструментальную погрешность привязки шкалы времени по сигналам КНС ГЛОНАСС S:

$$
\partial \overline{T} = \frac{1}{N} \sum_{i=1}^{N} \partial T_i ; \quad S_T = \sqrt{\frac{1}{N-1} \sum_{i=1}^{N} (\partial T_i - \partial \overline{T})^2} . \tag{4}
$$

11

где N - количество проведенных измерений.

7.3.9.8 Результаты поверки считать положительными, если значение средней квадратической инструментальной погрешности привязки шкалы времени по сигналам КНС ГЛОНАСС не превышает 200 нс.

### **8 Оформление результатов поверки**

<span id="page-11-0"></span>8.1 При положительных результатах поверки на стандарт выдается свидетельство установленной формы, знак поверки наносится на лицевую панель стандарта в виде наклейки и в свидетельство о поверке в виде оттиска клейма.

8.2 На оборотной стороне свидетельства о поверке записываются результаты поверки.

8.3 В случае отрицательных результатов поверки поверяемое изделие к дальнейшему применению не допускается. На него выдается извещение о непригодности к применению с указанием причин забракования.

Начальник отдела ФГБУ «ГНМЦ» Минобороны России

ФГБУ «ГНМЦ» Минобороны России

Младший научный сотрудник

И.А. Дрига

 $\frac{1}{2}$ 

А.II. Федин